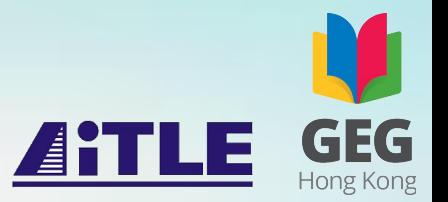

# Google Summit 2019: **Introduction of Data Studio Data Visualization** Stephen Li

CERTIFIED Trainer

**Google** for Education

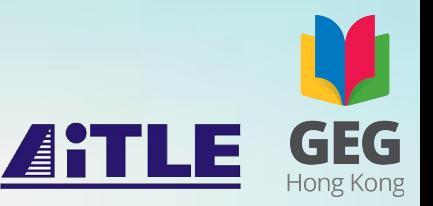

- Introduction to and demonstration of using **Google Suite for Education**;
- Hands-on practice of using Google Suite and **Google Data Studio**;
- Questions and answers.

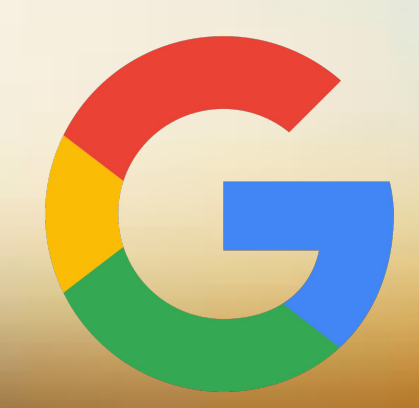

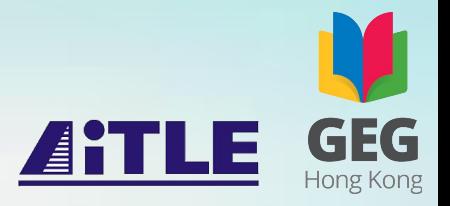

## **Data**

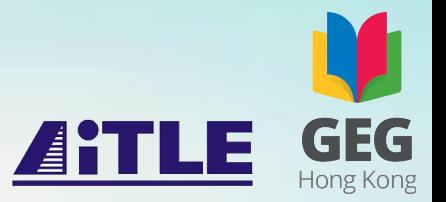

## *Key Question:* How to read the data?

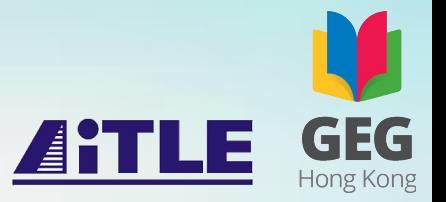

## "Let the Dataset Change Your Mindset"

**Hans Rosling**

Professor of International Health at Karolinska Institute (Sweden) United Nations Population Award

### 1854 Broad Street Cholera Outbreak Map

The John Snow Cholera map is essentially an early dot map visualization. It uses small bar graphs on city blocks to mark the number of cholera deaths at each household in a London neighborhood. The concentration and length of these bars show a specific collection of city blocks in an attempt to discover why the trend of deaths is higher than elsewhere. **The finding: the households that suffered the most from cholera were all using the same well for drinking water**.

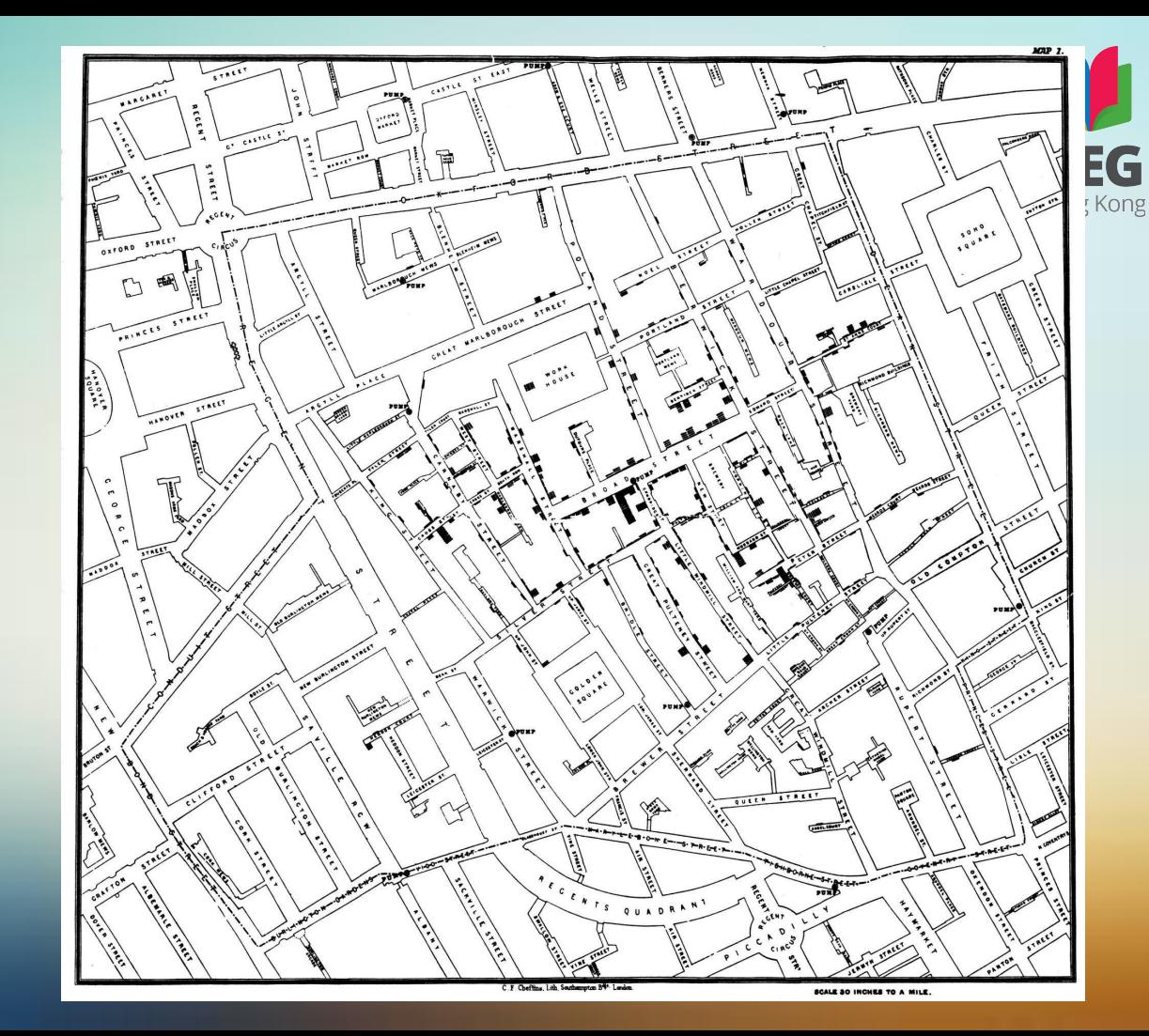

### **Animated**

### **NEXT AMERICA**

Percent of U.S. Population by Age Group, 1950-2060

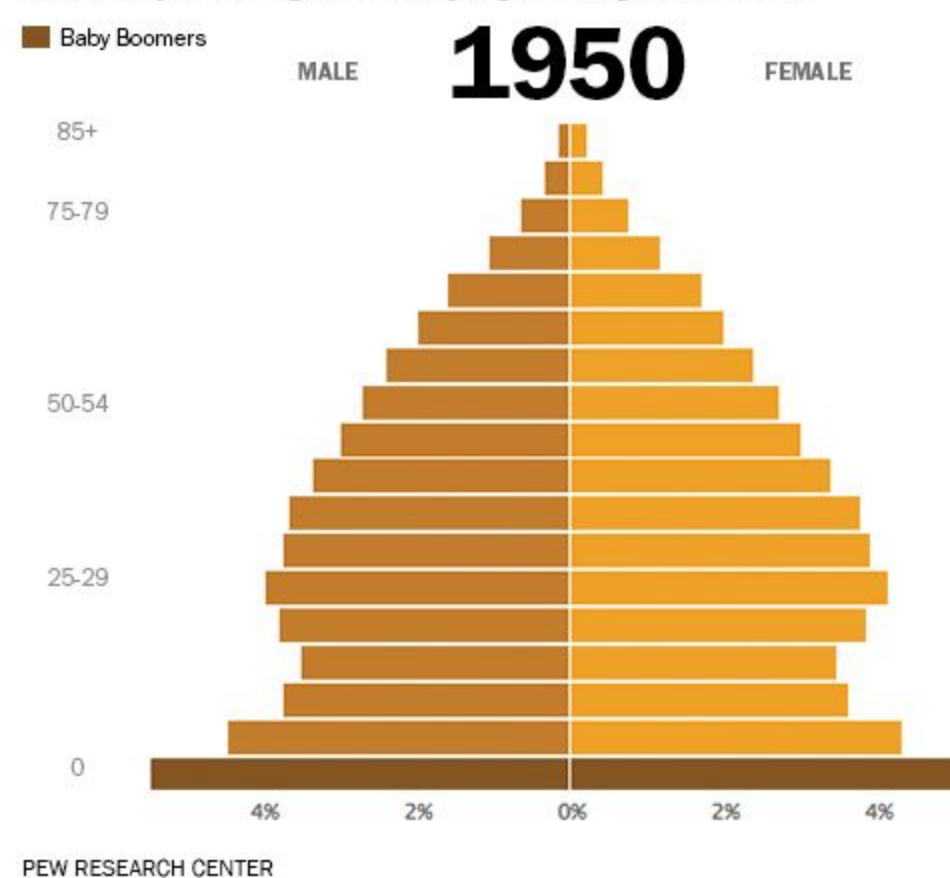

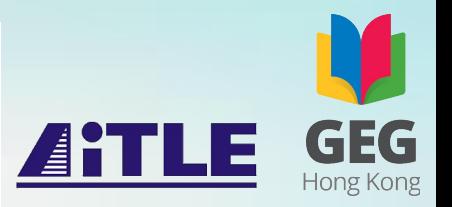

### **Interactive**

I am female  $\sim$  18 to 24  $\sim$  years old and employed  $\blacktriangledown$ 

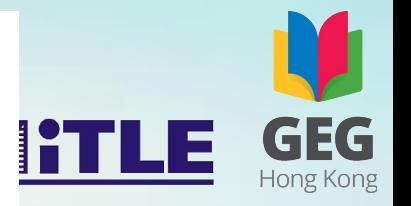

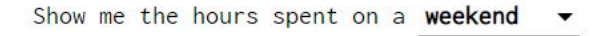

![](_page_8_Figure_4.jpeg)

### **Peak Break-Up Times**

According to Facebook status updates

![](_page_9_Figure_2.jpeg)

![](_page_9_Picture_3.jpeg)

**Static**

![](_page_10_Picture_38.jpeg)

It's wake up time for most. Time to start the day with morning rituals, breakfast and a wonderful commute.

![](_page_10_Figure_2.jpeg)

![](_page_11_Figure_0.jpeg)

![](_page_12_Figure_0.jpeg)

![](_page_13_Figure_0.jpeg)

![](_page_13_Picture_1.jpeg)

您的使用者會在哪些時段造訪?

您的使用者位於哪些地區?

您的使用者常使用哪些裝置?

j

ng

![](_page_14_Figure_3.jpeg)

![](_page_14_Figure_4.jpeg)

按裝置劃分的工作階段

![](_page_14_Figure_6.jpeg)

### **Word Cloud**

![](_page_15_Picture_1.jpeg)

![](_page_15_Figure_2.jpeg)

![](_page_16_Picture_0.jpeg)

![](_page_17_Picture_0.jpeg)

## **Data Visualization**

## Data visualization

![](_page_18_Picture_1.jpeg)

- Huge amount of data in easily digestible visuals.
- The simplest and the most powerful
- **● Static, animated and interactive**

## Why we need to make data visualized in business@EG

- Identify areas that need attention or improvement.
- Clarify which factors influence customer behavior.
- Help you understand which products to place where.
- **Predict sales volumes.**

## How about in education?

![](_page_20_Picture_1.jpeg)

- Identify areas that need attention or improvement.
- Clarify which factors influence customer behavior.
- Help you understand which products to place where.
- Predict sales volumes.

![](_page_21_Picture_0.jpeg)

# **[Visual Literacy](https://towardsdatascience.com/why-visual-literacy-is-essential-to-good-data-visualization-5b9dffb5aa6f)**

![](_page_22_Picture_0.jpeg)

"Most of us need to listen to the music to understand how beautiful it is. But often that's how we present statistics: we just show the notes, we don't play the music."

**Hans Rosling**

Professor of International Health at Karolinska Institute (Sweden) United Nations Population Award

![](_page_23_Figure_0.jpeg)

![](_page_23_Picture_1.jpeg)

# **Truth**

![](_page_24_Picture_10.jpeg)

**Beauty** 

ng

![](_page_25_Picture_0.jpeg)

# **Data Visualization Aids Decision-making**

![](_page_26_Picture_0.jpeg)

Data Visualization Aids Decision-making **ATLE** 

Decision making is supported by the data and information

Accurate, unbiased data visualizations is decision-making tools

![](_page_27_Picture_0.jpeg)

## **[Google Data Studio](https://marketingplatform.google.com/about/data-studio/)**

![](_page_28_Picture_0.jpeg)

# **Data + Organization + Dashboard**

![](_page_29_Picture_0.jpeg)

## Key Features of Google Data Studio

- Totally Cloud based
- Create detailed reports and dashboards
- Unite data in one place
- Create compelling visualizations, and
- Share!

### MOBILE PERFORMANCE REPORT

#### select date range

 $\tilde{\mathbf{w}}$ 

![](_page_30_Picture_2.jpeg)

![](_page_30_Figure_3.jpeg)

#### Mobile Operating System Breakdown

![](_page_30_Picture_76.jpeg)

#### Mobile Geographic Report

![](_page_30_Figure_7.jpeg)

#### Mobile Performance Report - Google Data Studio Dashboard - Ben Collins 2016

#### Mobile Sessions by Medium

![](_page_30_Figure_10.jpeg)

#### Mobile Goal Analysis

**Goal Completions** 7,439

**Goal Conversion Rate** 

 $6.74%$ 

#### http://www.benicollins.com/

**O** Data Last Updated: 7/14/2016 10:27:18 PM

![](_page_31_Picture_0.jpeg)

我擁有的項目

全部

![](_page_31_Picture_1.jpeg)

### 建立新報表

與我共用的項目

### 所有範本 ◇

![](_page_31_Picture_63.jpeg)

垃圾桶

![](_page_31_Picture_5.jpeg)

Google Analytics

![](_page_31_Picture_64.jpeg)

Search Console Report Search Console

**A** market a start

![](_page_31_Picture_9.jpeg)

Q 搜尋

hg.

![](_page_31_Picture_65.jpeg)

![](_page_32_Picture_0.jpeg)

## Google Analytics

![](_page_33_Figure_0.jpeg)

您如何開發使用者?

Ιg

![](_page_34_Picture_0.jpeg)

## **Data Studio**

 $+2$ 

■ 未命名報表<br>■ 檔案 資料檢視 綱頁 說明

![](_page_35_Picture_9.jpeg)

![](_page_36_Picture_1.jpeg)

![](_page_37_Picture_0.jpeg)

![](_page_38_Figure_0.jpeg)

![](_page_38_Picture_1.jpeg)

![](_page_39_Picture_0.jpeg)

### 聖公會聖馬利亞堂莫慶堯中學

18-19年度學生自我反思

班別  $\sim$ 性別  $\sim$ 

我是一個認真學習的學生。

![](_page_39_Figure_5.jpeg)

我上課時專心學習。

![](_page_39_Figure_7.jpeg)

如有做預習,我的習慣是:

![](_page_39_Figure_9.jpeg)

我下課後有温習。

![](_page_39_Figure_11.jpeg)

ATLE GEG

![](_page_40_Picture_0.jpeg)

![](_page_41_Picture_0.jpeg)

![](_page_41_Picture_1.jpeg)

![](_page_42_Picture_0.jpeg)

![](_page_42_Picture_1.jpeg)

# **Thank you! ltm@smcc.edu.hk**